#### **Instrukcja do RC01B-WiFi**

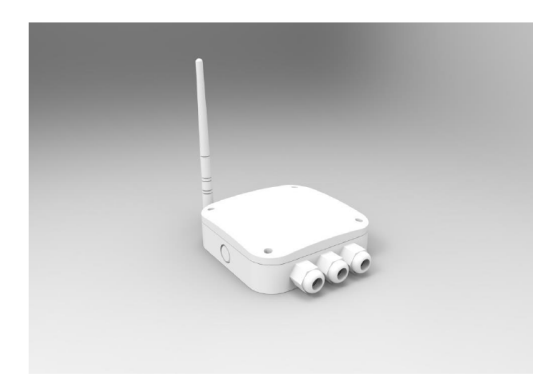

#### WAŻNE INFORMACJE

Niniejsza instrukcja zawiera ważne informacje o zasadach bezpieczeństwa, które należy przestrzegać w celu zainstalowania i uruchomienia urządzenia. W związku z tym, zarówno instalator, jak i użytkownik powinni zapoznać się z niniejszą instrukcją przed rozpoczęciem instalacji i uruchomienia. W celu uzyskania optymalnej wydajności postępuj zgodnie z poniższymi informacjami.

## CHARAKTERYSTYKI TECHNICZNE

Stopień wodoodporności: IP63 Wymiary: 135 mm x 135 mm x 45 mm Waga: 390 g Napięcie wejściowe: 12V AC Napięcie wyjściowe: 12V AC Moc wyjściowa: 360 W Temperatura robocza:  $-40^{\circ}$ C  $\sim +70^{\circ}$ C Wilgotność robocza: 10% ~ 90% RH Zakres Wi-Fi: 100 m Odległość zdalnego sterowania: w zakresie 200 m

OPAKOWANIE Kontroler RC01B-WiFi x 1 Antena x 1 Zdalny nadajnik x 2

## OGÓLNE INFORMACJE I CHARAKTERYSTYKI

RC01B-WiFi to kontroler służący do sterowania oświetleniem podwodnym LED za pomocą smartfona poprzez sygnał Wi-Fi. Zasięg sterowania może wynosić do 100 metrów w zależności od środowiska. Nie zaleca się instalowania tego urządzenia w odległości większej niż 15 metrów od basenu. Producent w żadnym wypadku nie ponosi odpowiedzialności za instalację lub uruchomienie jakichkolwiek elementów elektrycznych przeprowadzone poza jego własną siedzibą.

PODŁĄCZENIE ANTENY

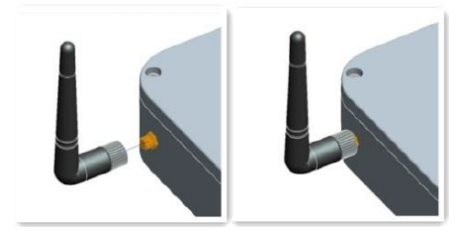

# Tryb podłączenia

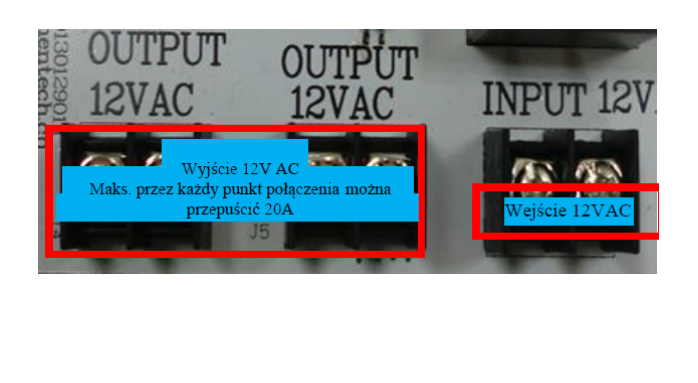

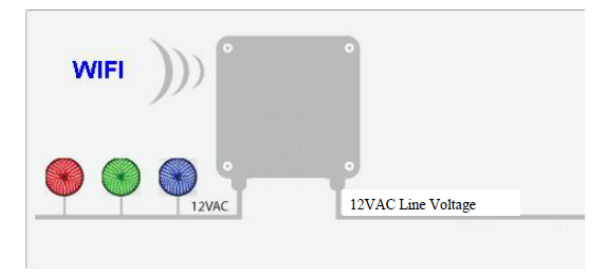

I. Eksploatacja / Konfiguracja Wi-Fi

1. Eksploatacja

Podłącz kontroler Wi-Fi "POOL LIGHT"

(Hasło: 12345678), otwórz przeglądarkę i wpisz http://1.1.1.1 (patrz Rys. 1)

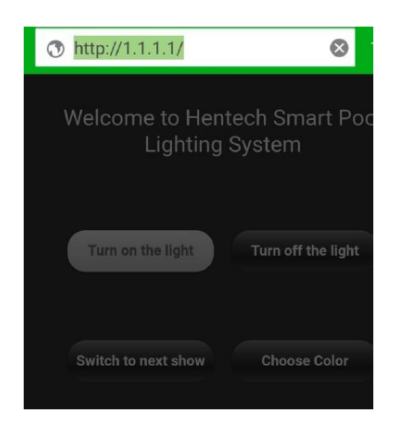

Rys. 1 Interfejs sterowania Wi-Fi Rys. 2 Nazwa i hasło routera

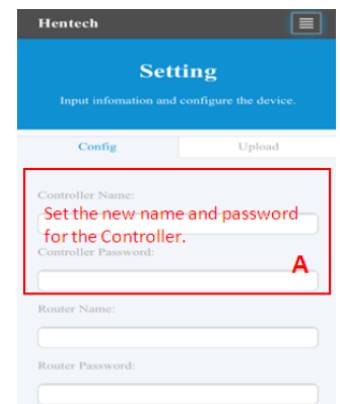

2. Konfiguracja kontrolera

A: Kontroler jest podłączany do routera domowego

Połącz się z Wi-Fi "POOL LIGHT" (Hasło: 12345678). Wejdź na http://1.1.1.1/tool.html (strona ustawień), pojawi się wyskakujące okienko.

Wpisz nazwę użytkownika: admin; hasło: admin

Wpisz nazwę i hasło domowego routera Wi-Fi (patrz Rys. 2).

Po ustawieniu nazwy routera i hasła dla RC01B-WiFi możesz zobaczyć adres IP kontrolera przypisany przez router (patrz Rys. 4), klikając przycisk informacji w prawym górnym rogu (patrz Rys. 3).

| Hentech | É                                          |  |
|---------|--------------------------------------------|--|
|         | <b>Setting</b>                             |  |
|         |                                            |  |
|         | Input infomation and configure the device. |  |

Rys. 3 Przycisk informacji Rys. 4 STAIP

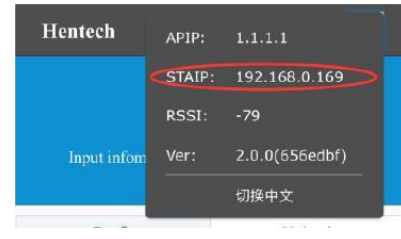

B. Zmiana nazwy i hasła kontrolera RC01B-Wifi

Ustawienie nowej nazwy (symbole lub cyfry) i nowego hasła (minimum 8 cyfr) dla kontrolera (patrz Rys. 5).

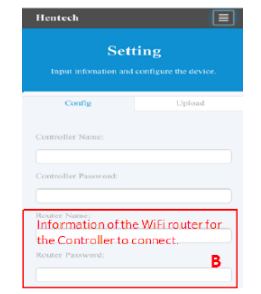

Rys. 5 Zmiana nazwy i hasła Wi-Fi

3. Eksploatacja przez router domowy

Połącz się z domowym routerem Wi-Fi, otwórz stronę internetową i wpisz STAIP: 192.168.0.169. (Uwaga: STAIP to adres IP przypisany przez router; inny router Wi-Fi będzie miał inny adres IP.)

4. Inicjalizacja Wi-Fi

Jeśli zapomniałeś hasła do swojego RC01B-wifi, naciśnij i przytrzymaj przez 5 sekund przycisk "WIFI INITIALIZEI" znajdujący się na kontrolerze (patrz Rys. 6). Ustawienia fabryczne zostały przywrócone, hasło zostało zmienione na "12345678".

5. Jeśli chcesz zmienić styl ekranu strony kontrolnej, skontaktuj się z hentech, aby uzyskać więcej informacji.

II. Praca ze zdalnym nadajnikiem

A: funkcje pilota zdalnego sterowania (patrz Rys. 7)

Przycisk 1: przejdź do następnego programu kolorystycznego;

Przycisk 2: włączenie/wyłączenie lamp

Przycisk 3: włączenie/wyłączenie przełącznika A

Przycisk 4: włączenie/wyłączenie przełącznika B

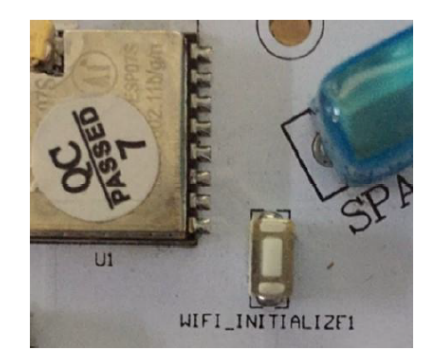

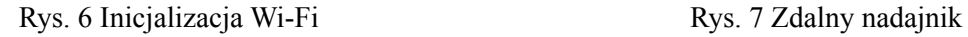

B: Dodanie lub usunięcie zdalnego nadajnika

1. Dodanie zdalnego nadajnika

Przytrzymaj przycisk "REMOTE" (patrz Rys. 8) przez 1 sekundę, kontrolka pilota zdalnego sterowania zaświeci się, zwolnij przycisk i naciśnij dowolny przycisk na nadajniku zdalnym. Dioda pilota zdalnego sterowania zgaśnie, wskazując pomyślne dodanie; Korzystając z tych samych czynności, do RC01B-WiFi można dodać do 20 nadajników zdalnych.

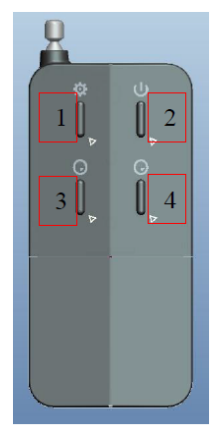

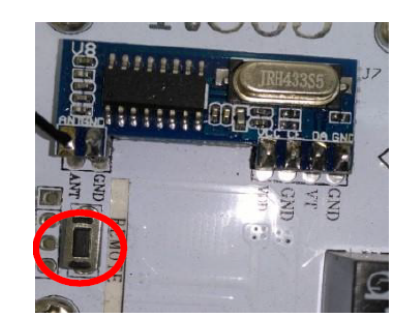

Rys. 8 Przycisk zdalnego nadajnika

## 2. Usunięcie wszystkich nadajników

Naciśnij i przytrzymaj przycisk "REMOTE" przez 5 sekund, dioda LED na pilocie zdalnego sterowania zgaśnie, wskazując, że informacje o wszystkich nadajnikach zdalnych zostały pomyślnie usunięte.

## ZASADY BEZPIECZEŃSTWA

Osoby odpowiedzialne za instalację powinny posiadać niezbędne kwalifikacje do tego typu prac. Unikaj kontaktu z napięciem elektrycznym.

Należy przestrzegać obowiązujących norm dotyczących zapobiegania wypadkom.

Należy przestrzegać norm MEK 364-7-702: OKABLOWANIE W BUDYNKACH, OKABLOWANIE SPECJALNE, BASENY.

Wszelkie prace konserwacyjne należy wykonywać przy urządzeniu odłączonym od zasilania lub obwodu głównego.

Nie dotykaj elementów elektrycznych mokrymi stopami.